WebSphere. Lombardi Edition 7.2

# **Windows Process Center**

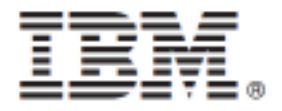

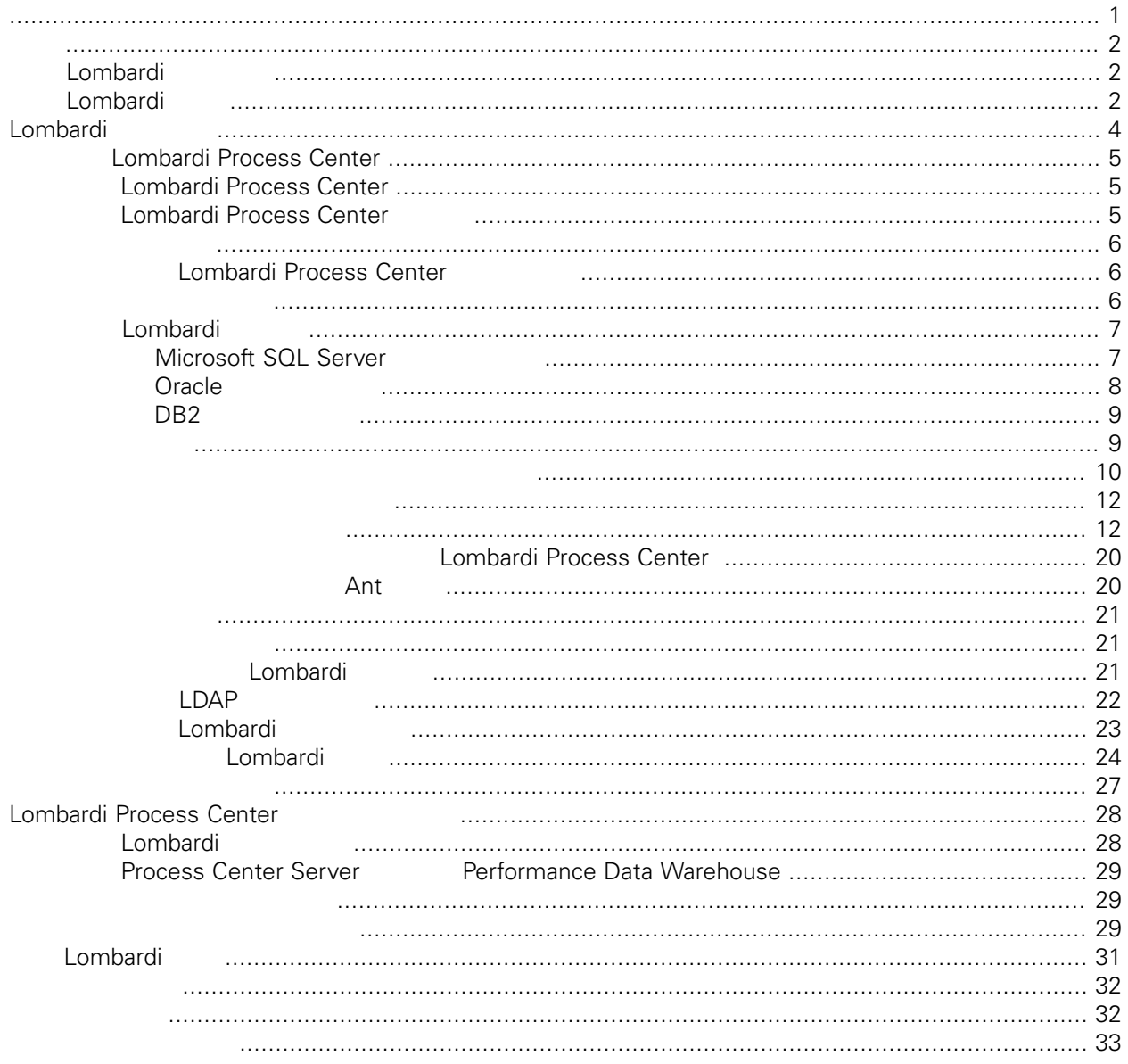

#### <span id="page-2-0"></span>**© Copyright International Business Machines Corporation 2010. All Rights Reserved.**

IBM WebSphere Lombardi Edition 7.2.0 Licensed Materials - Property of IBM. U. S. Government Users Restricted Rights - Use, duplication, or disclosure restricted by GSA ADP Schedule Contract with IBM Corp.

<span id="page-3-0"></span>Lombardi Process Center Process Center<br>Process Center Process Center Server Lombardi Process Center Performance Data Warehouse, The Process Application Process Application, The Europe Application and Europe and Europe Application and Europe and Europe and Europe and Europe and Europe and Europe and Europe and Europe and 儲存效能資料以供測試及播放之用。如需相關資訊,請參閱[Lombardi](#page-3-1) 產品元件 [Lombardi](#page-5-0) 安裝選項

# <span id="page-3-1"></span>Lombardi

IBM® WebSphere® Lombardi Edition

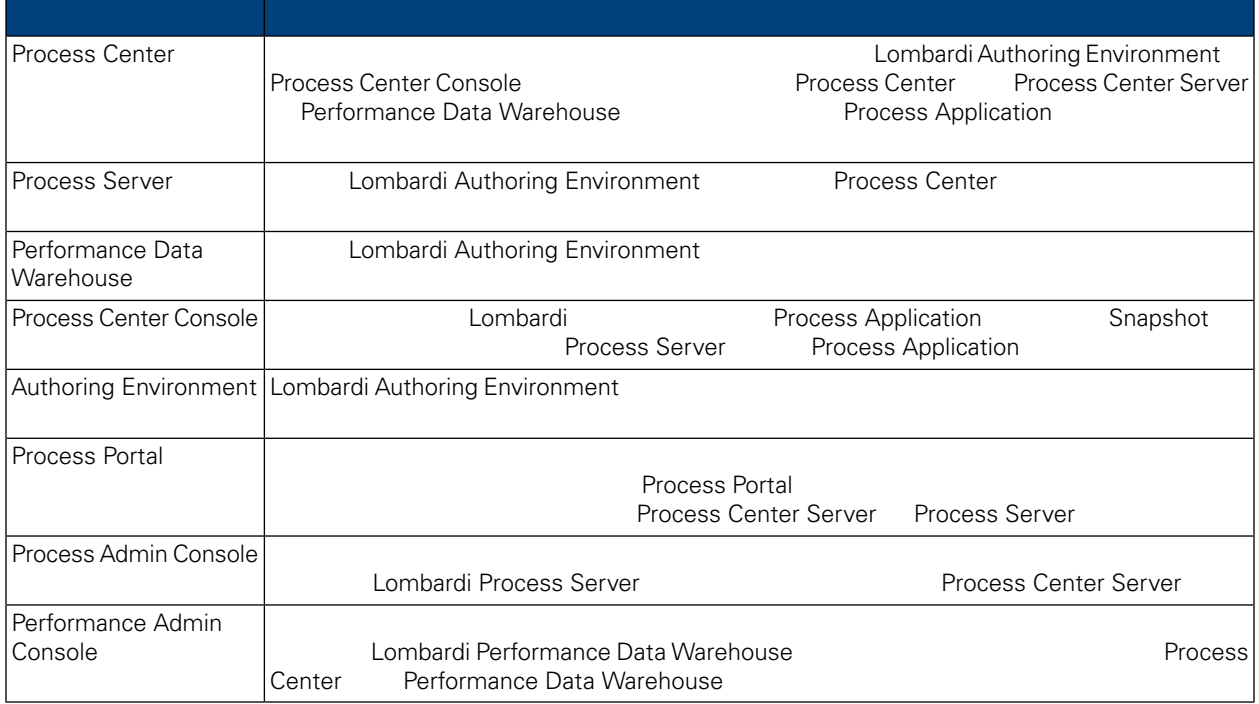

# <span id="page-3-2"></span>Lombardi

IBM WebSphere Lombardi Edition

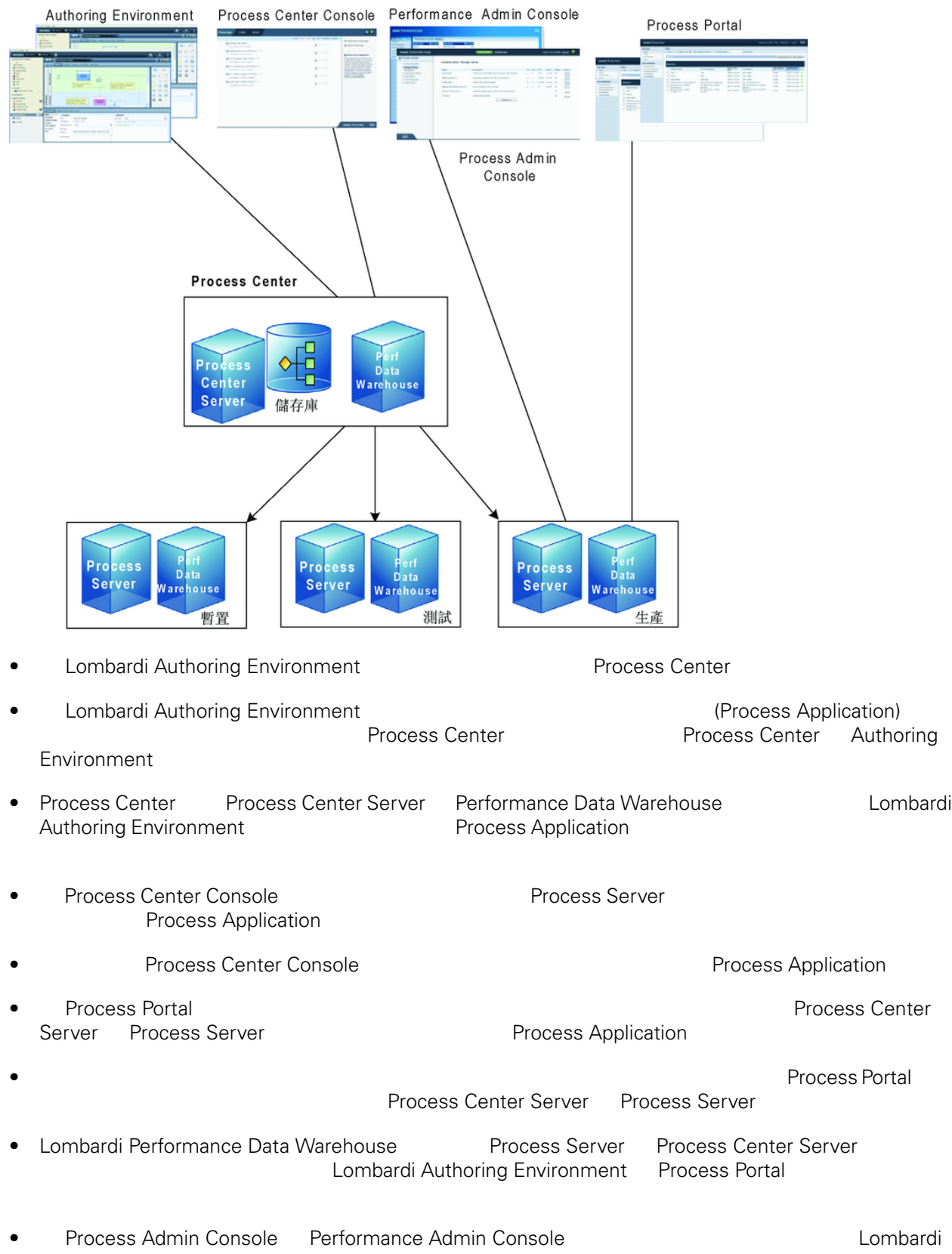

# <span id="page-5-0"></span>Lombardi

Lombardi Process Center Lombardi Lombardi Lombardi Server 7.0<br>
Lombardi Combardi Combardi Lombardi Lombardi Lombardi Lombardi Lombardi Lombardi Lombardi Lombardi Lombardi Lombardi Lombardi Lombardi Lombardi Lombardi Lombar Server 7.0 and a combardi a lombardi extensive server 7.0 and  $\sim$  2.5 km  $\sim$  2.6 km  $\sim$  2.6 km  $\sim$  2.6 km  $\sim$  2.6 km  $\sim$  2.6 km  $\sim$  2.6 km  $\sim$  2.6 km  $\sim$  2.6 km  $\sim$  2.6 km  $\sim$  2.6 km  $\sim$  2.6 km  $\sim$  2.6 km  $\sim$ 

Lombardi

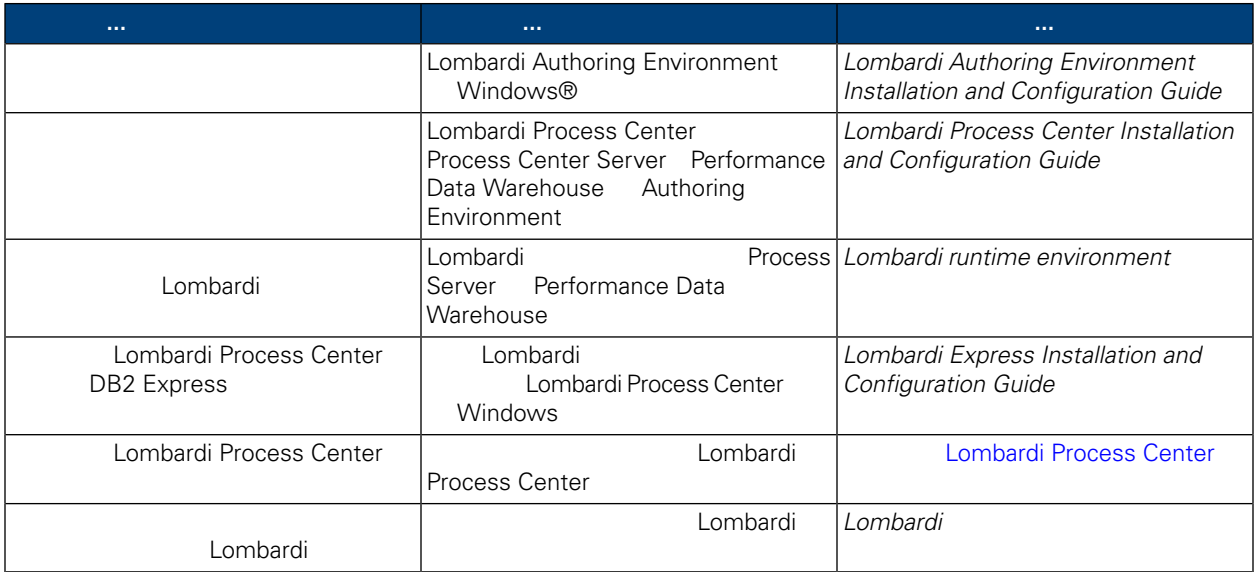

# **Lombardi Process Center**

Lombardi Process Center

# <span id="page-6-1"></span><span id="page-6-0"></span>**Lombardi Process Center**

[Lombardi](#page-3-1)

Center, Center, Center Senter Process Center Center Lombardi Lombardi  $\sim$ 

Lombardi Process

- Process Center Server
- Process Center Console
- Process Admin Console
- Process Portal
- Performance Data Warehouse
- <span id="page-6-2"></span>• Performance Admin Console
- Authoring Environment

# **Lombardi Process Center**

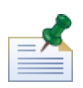

Lombardi Process Center

表格 **1.** 前置安裝設定

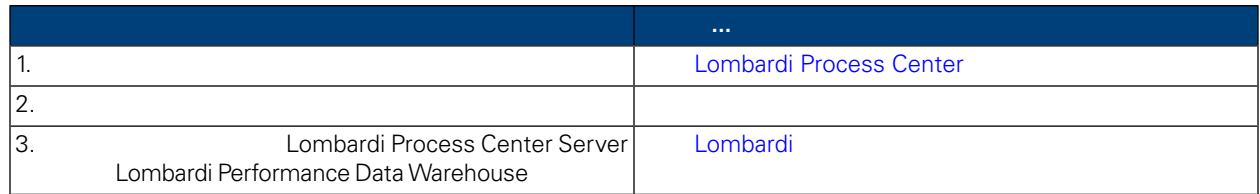

#### 表格 **2.** 安裝

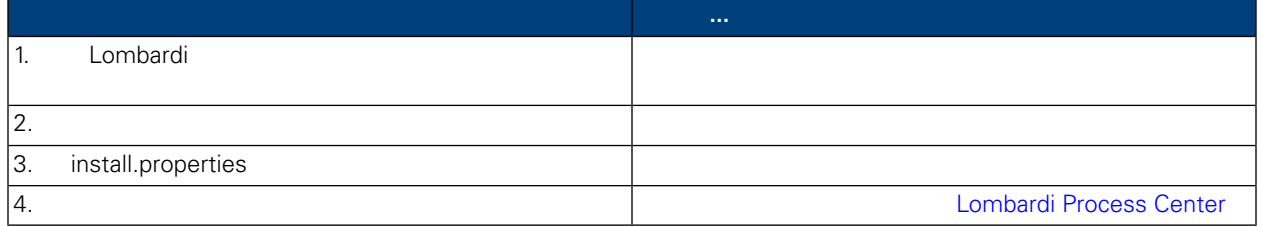

 $3.$ 

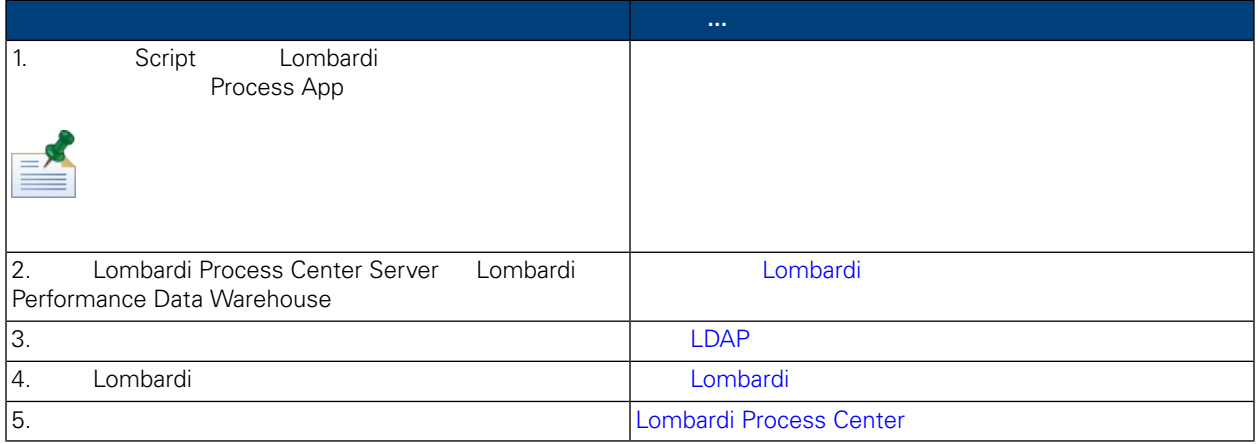

<span id="page-7-1"></span><span id="page-7-0"></span>Lombardi Process Center

 $\mathcal{L}$ 

## Lombardi Process Center

Lombardi Process Center

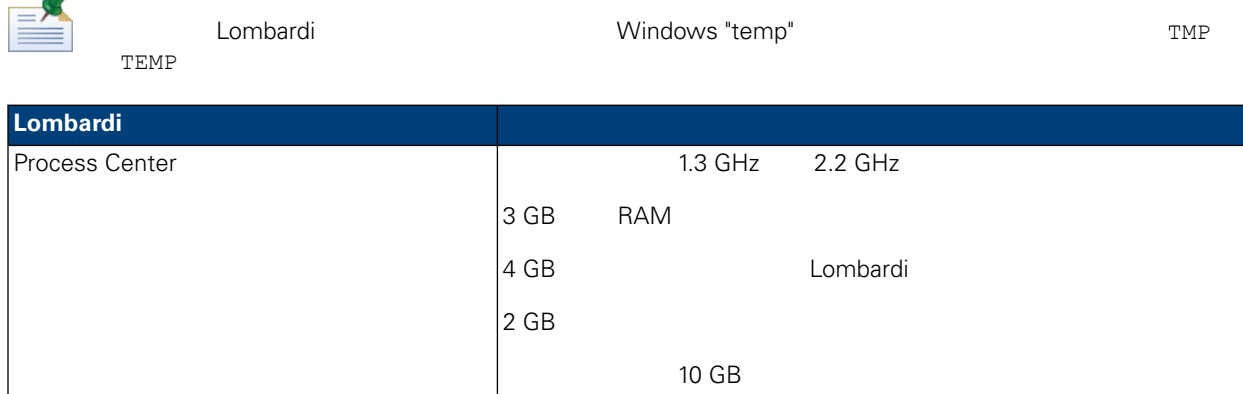

#### <span id="page-7-2"></span>Lombardi

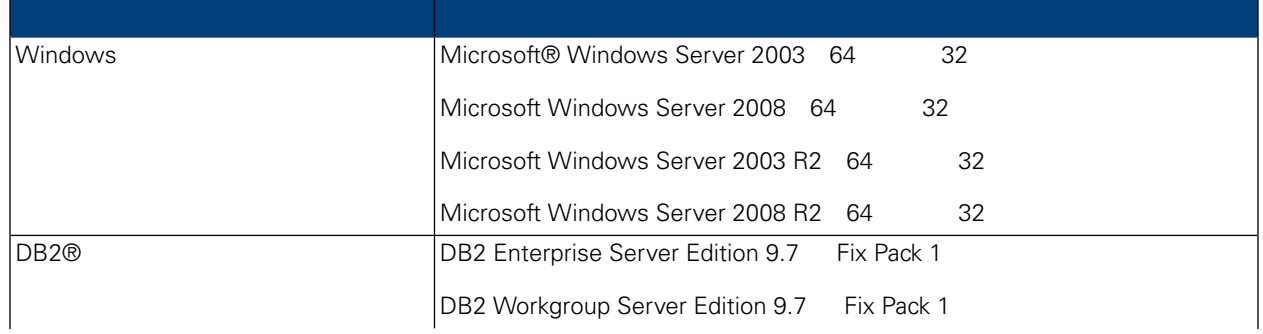

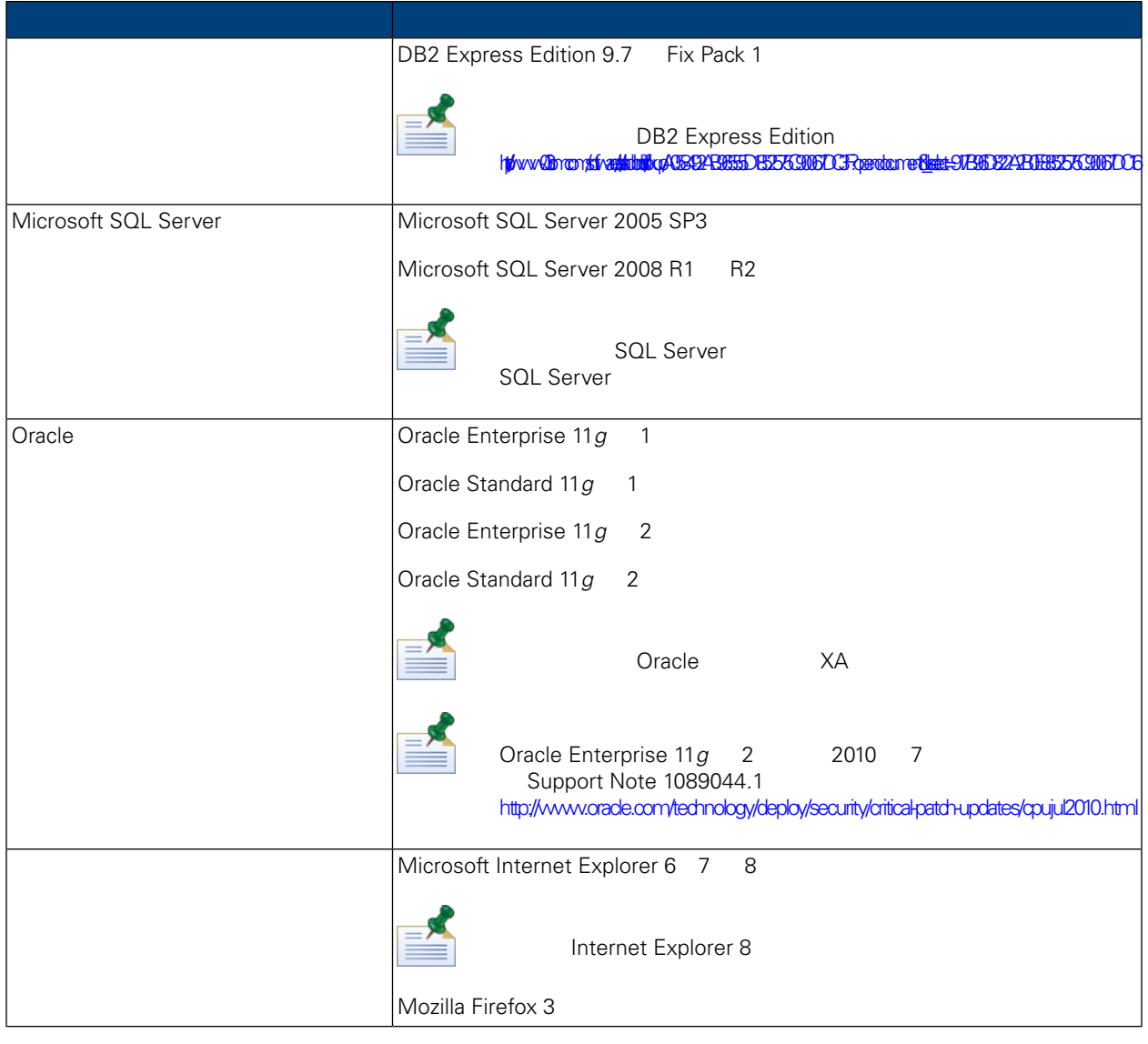

<span id="page-8-0"></span>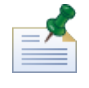

Lombardi Process Center **6, WebSphere Application Server 7.0** Lombardi

# Lombardi

<span id="page-8-1"></span>Lombardi Lombardi Combardi Lombardi Process Center Server Lombardi Performance Data Warehouse **the energy of the energy state of the energy state of the energy state of the energy state of the energy state of the energy state of the energy state of the energy state of the energy** 

## Microsoft SQL Server

Lombardi SQL Server

1. **SQL Server** 

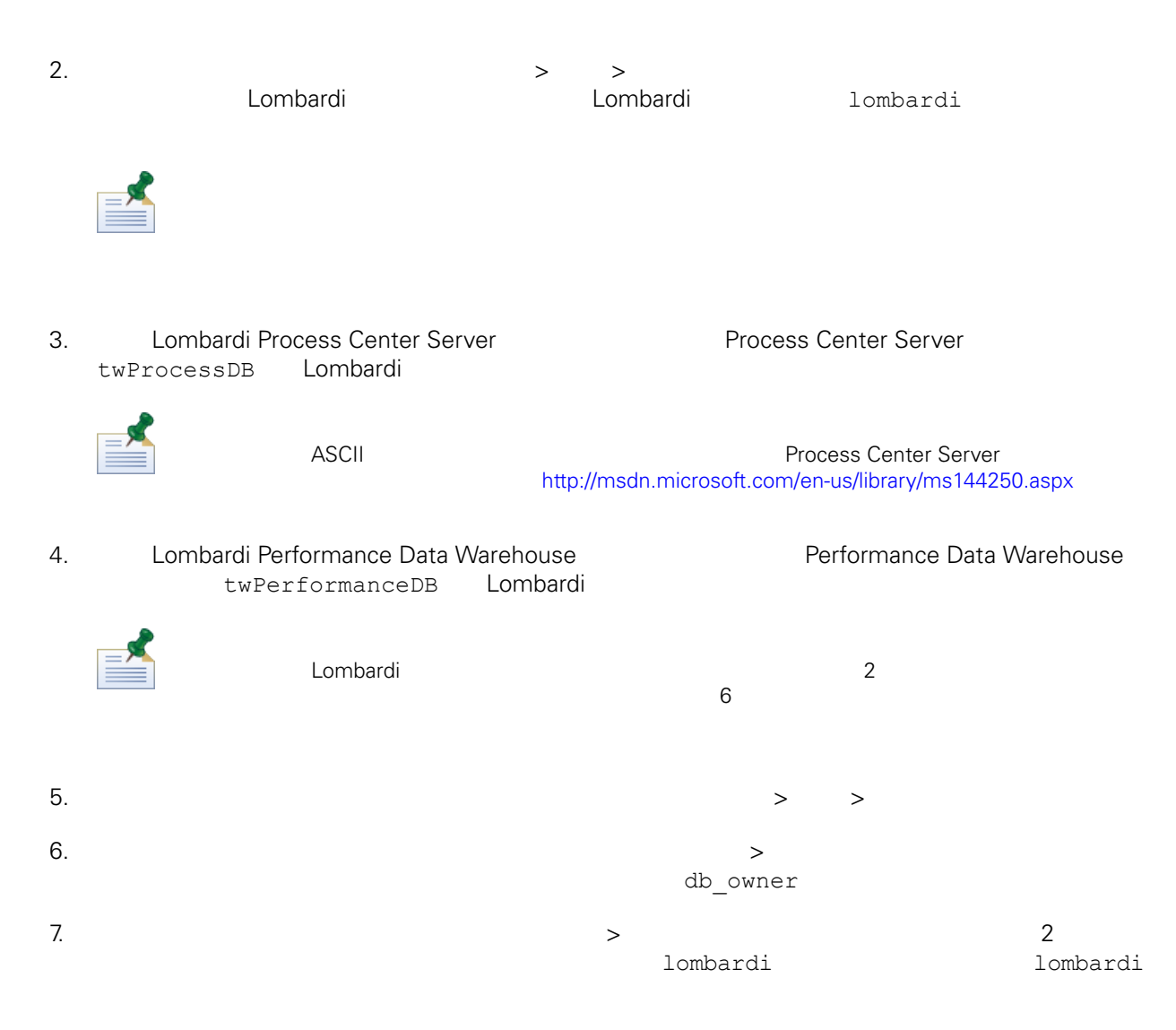

Microsoft SQL Server 2005

- SQL-Server-Performance.com: *Security enhancements in SQL Server 2005: Schema* [http://www.sql-server-performance.com/articles/dba/authorization\\_2005\\_p1.aspx](http://www.sql-server-performance.com/articles/dba/authorization_2005_p1.aspx)
- <span id="page-9-0"></span>• Microsoft TechNet: *Installing SQL Server 2005* <http://technet.microsoft.com/en-us/library/ms143516.aspx>
- Microsoft TechNet: *Forced Parameterization* <http://technet.microsoft.com/en-us/library/ms175037.aspx>

### Oracle

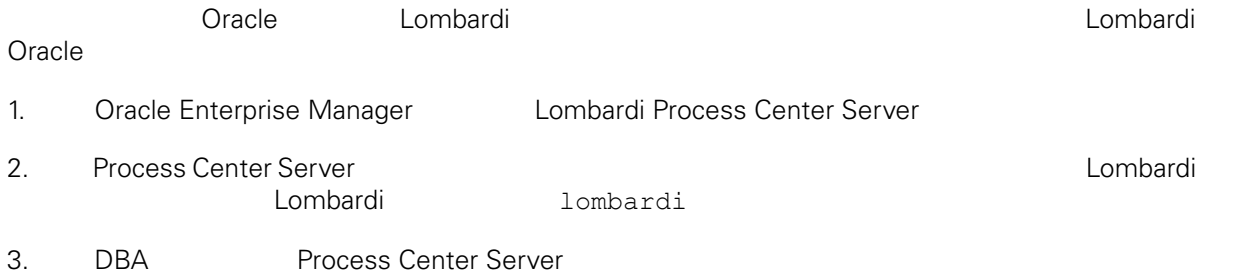

<span id="page-10-1"></span><span id="page-10-0"></span>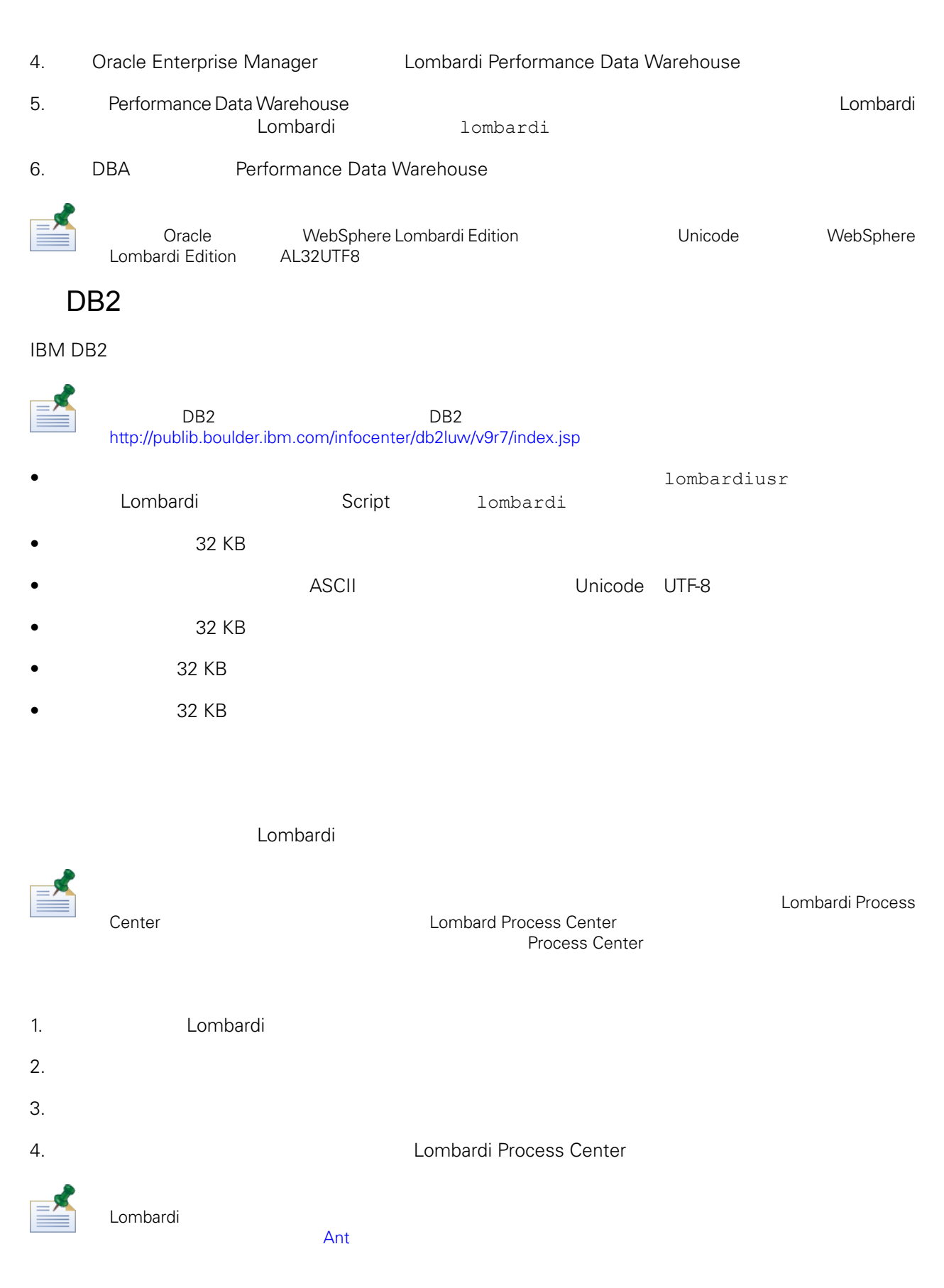

<span id="page-11-0"></span>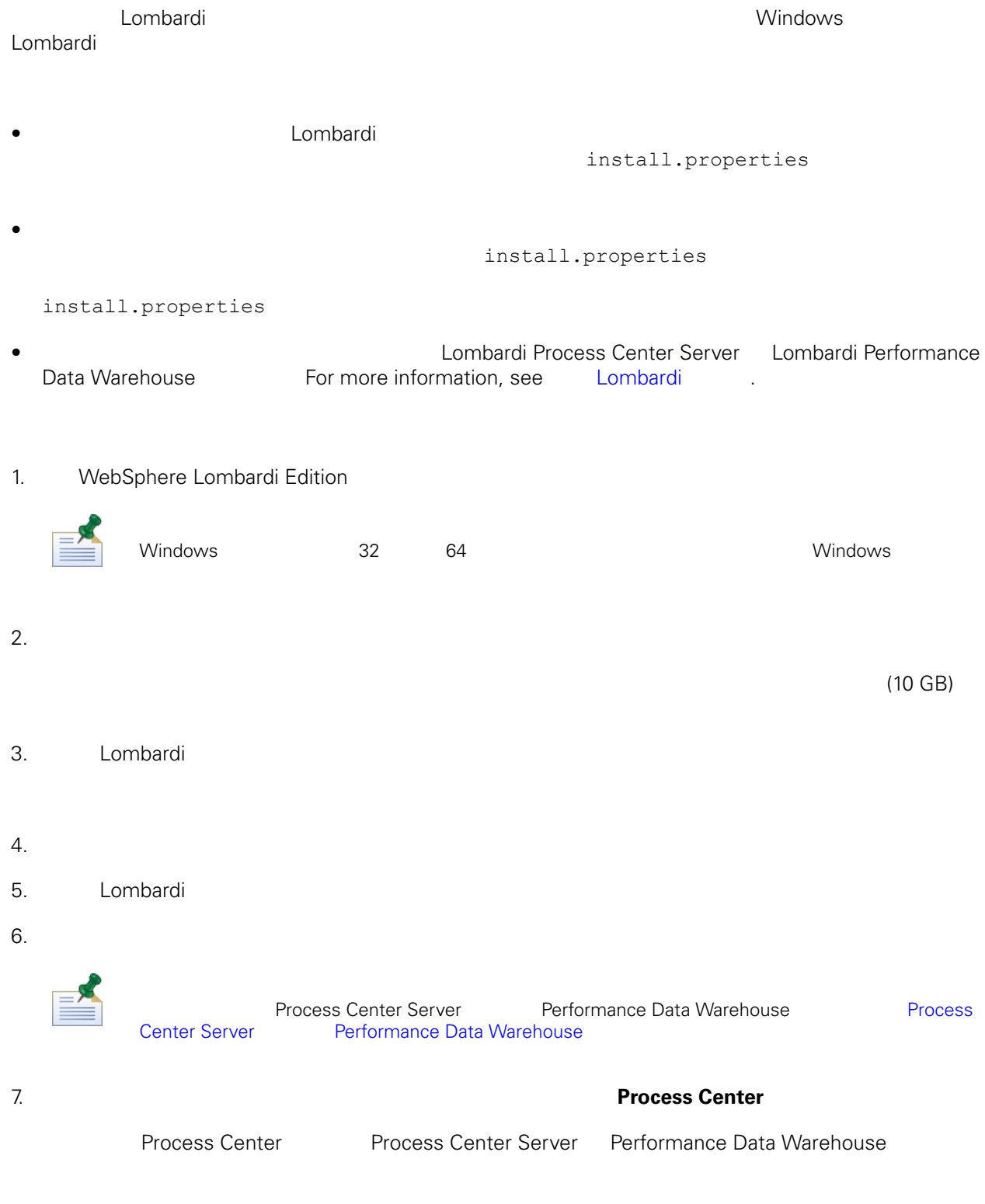

8. Process Center

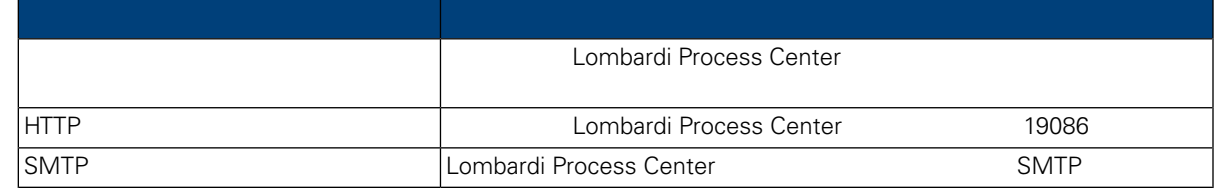

#### 9. 「資料庫選項」畫面可讓䓟選擇要用來儲存 Lombardi 資料的資料庫。

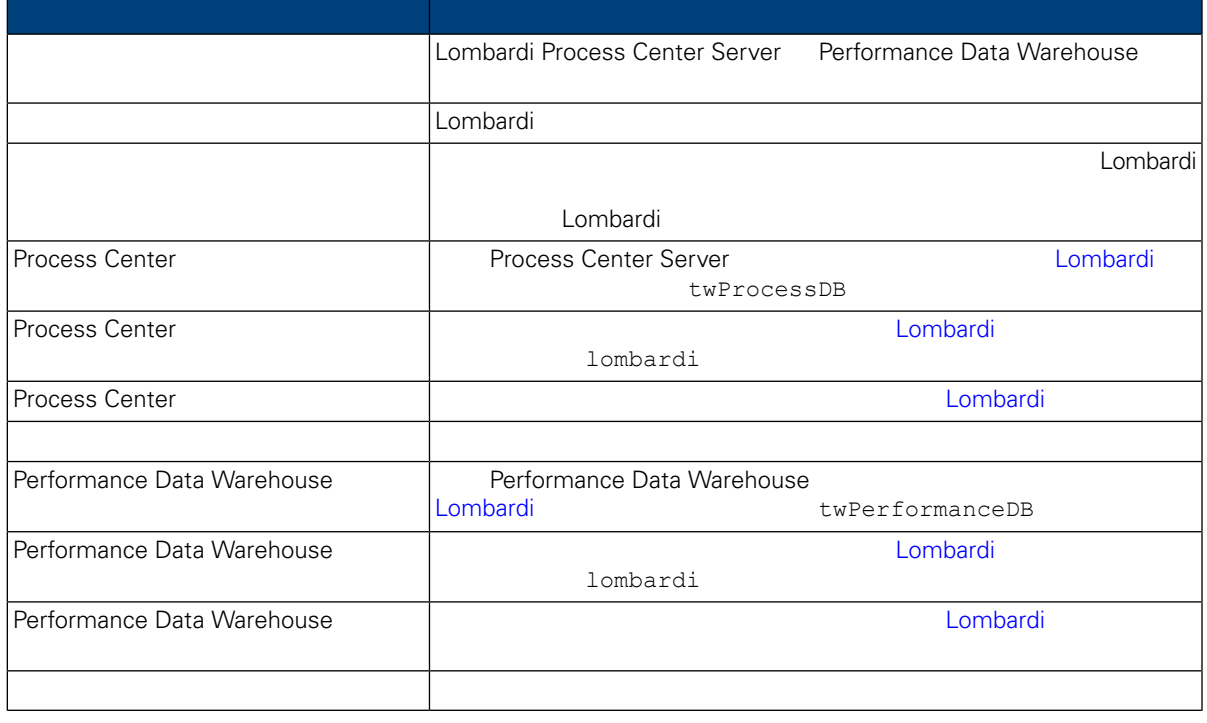

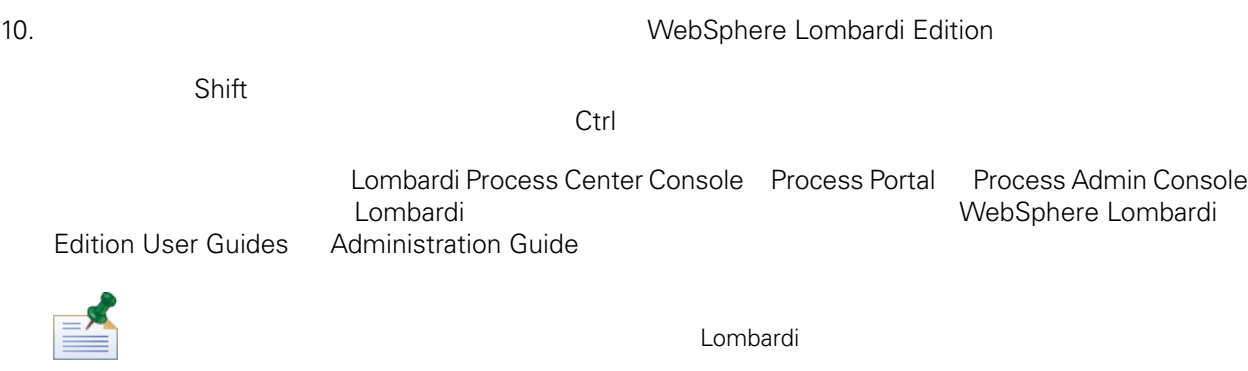

11. **Example 2018** Lombardi **Example 2018, 2018** 

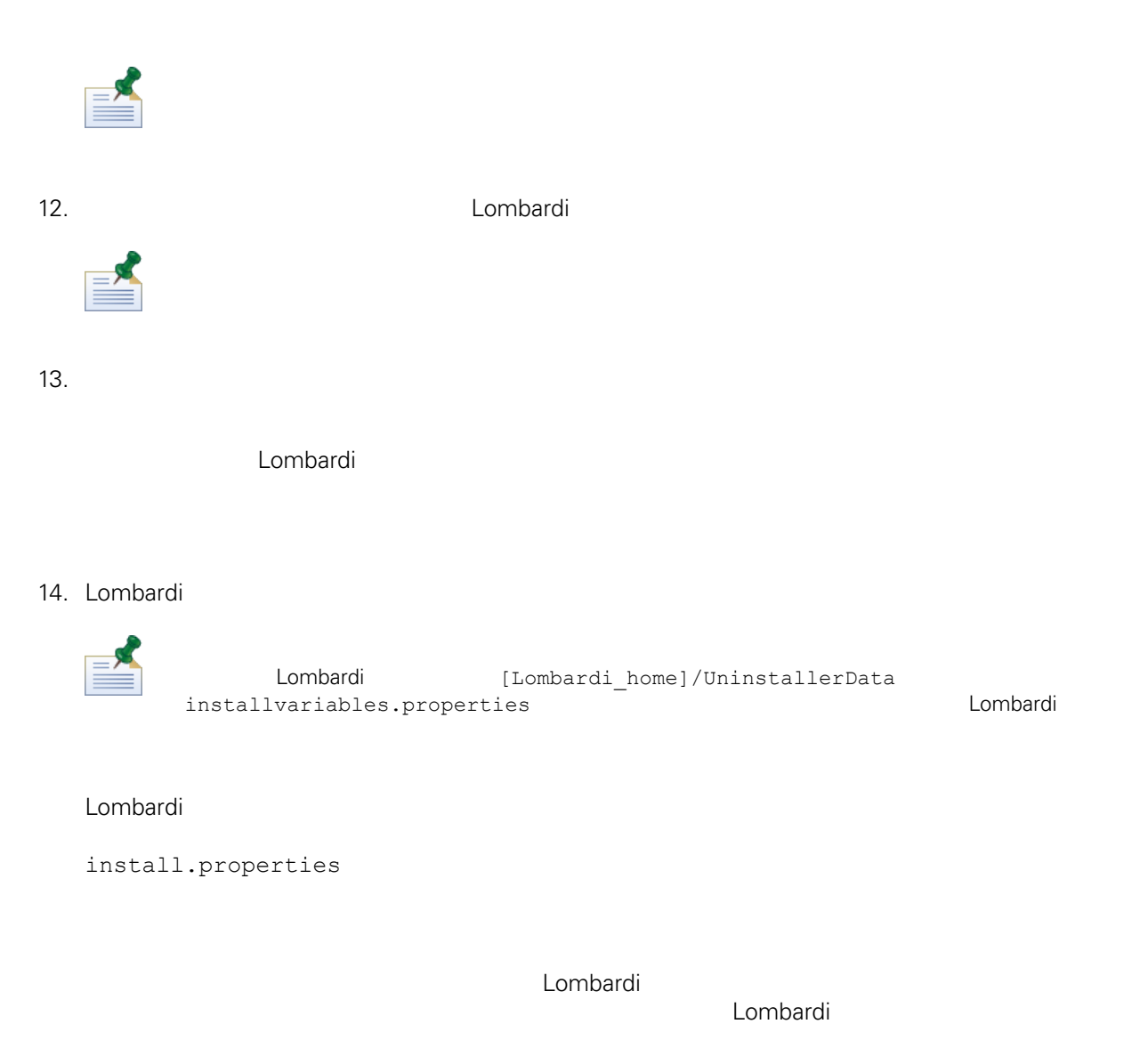

<span id="page-13-1"></span><span id="page-13-0"></span>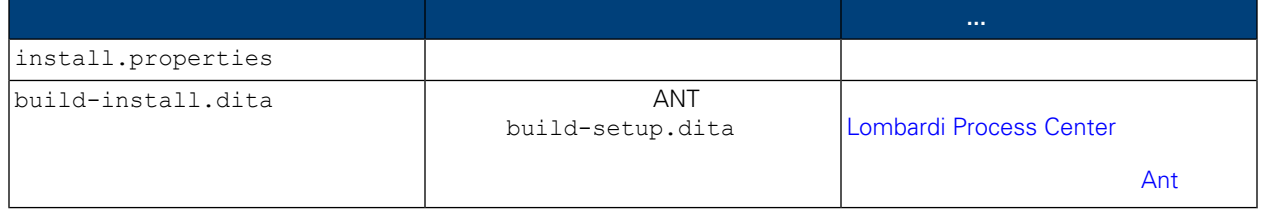

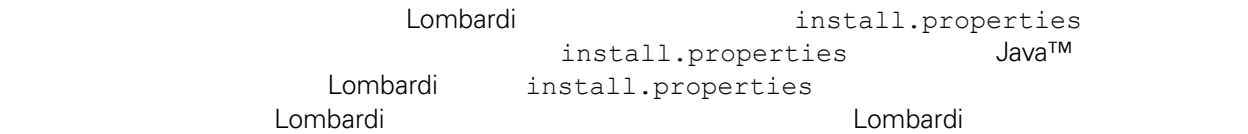

ANT lombardi install.properties

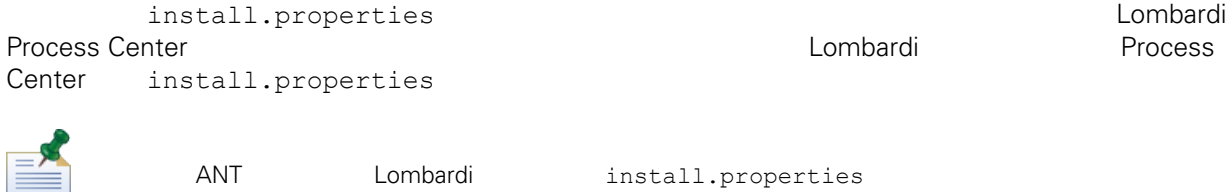

 $\gamma'$  and  $\gamma'$  and  $\gamma''$ 

#### **4.** Lombardi

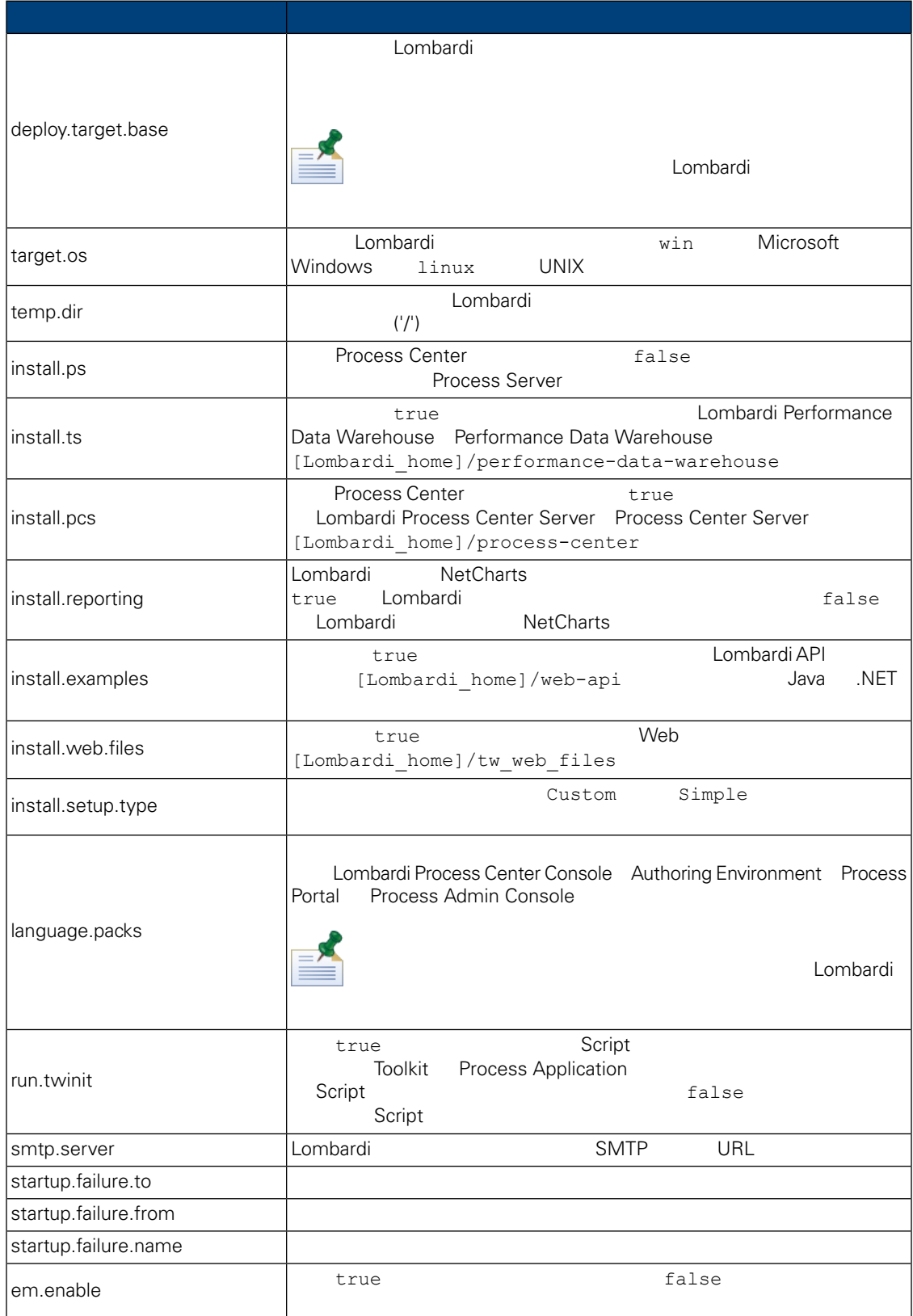

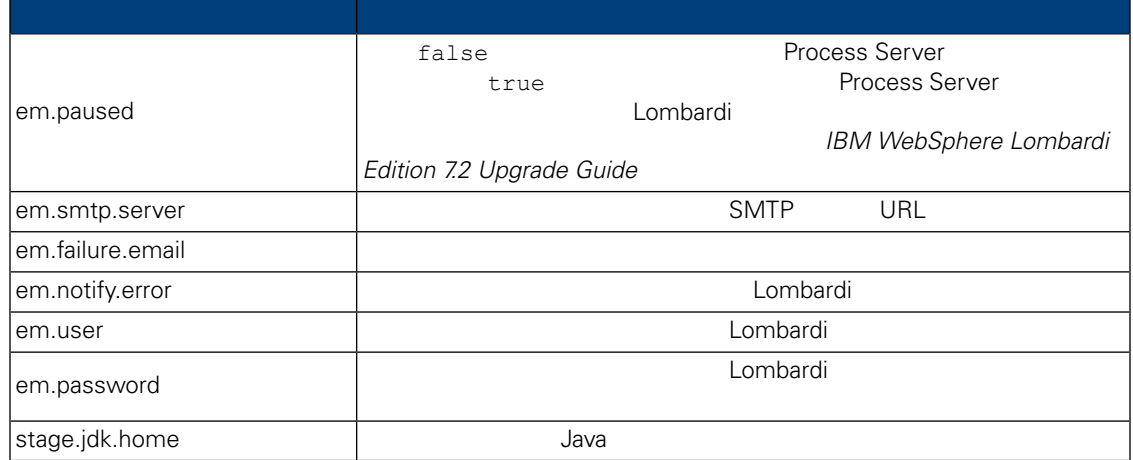

### **5.** Lombardi Authoring Environment

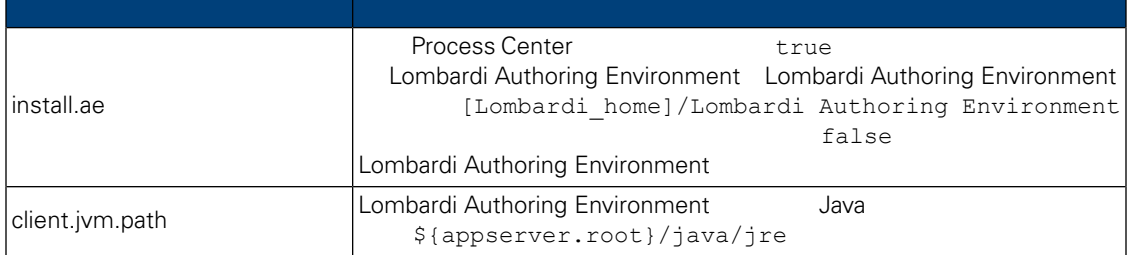

#### 表格 **6.** 在應用程式伺服器環境中安裝 **Lombardi** 伺服器的內容

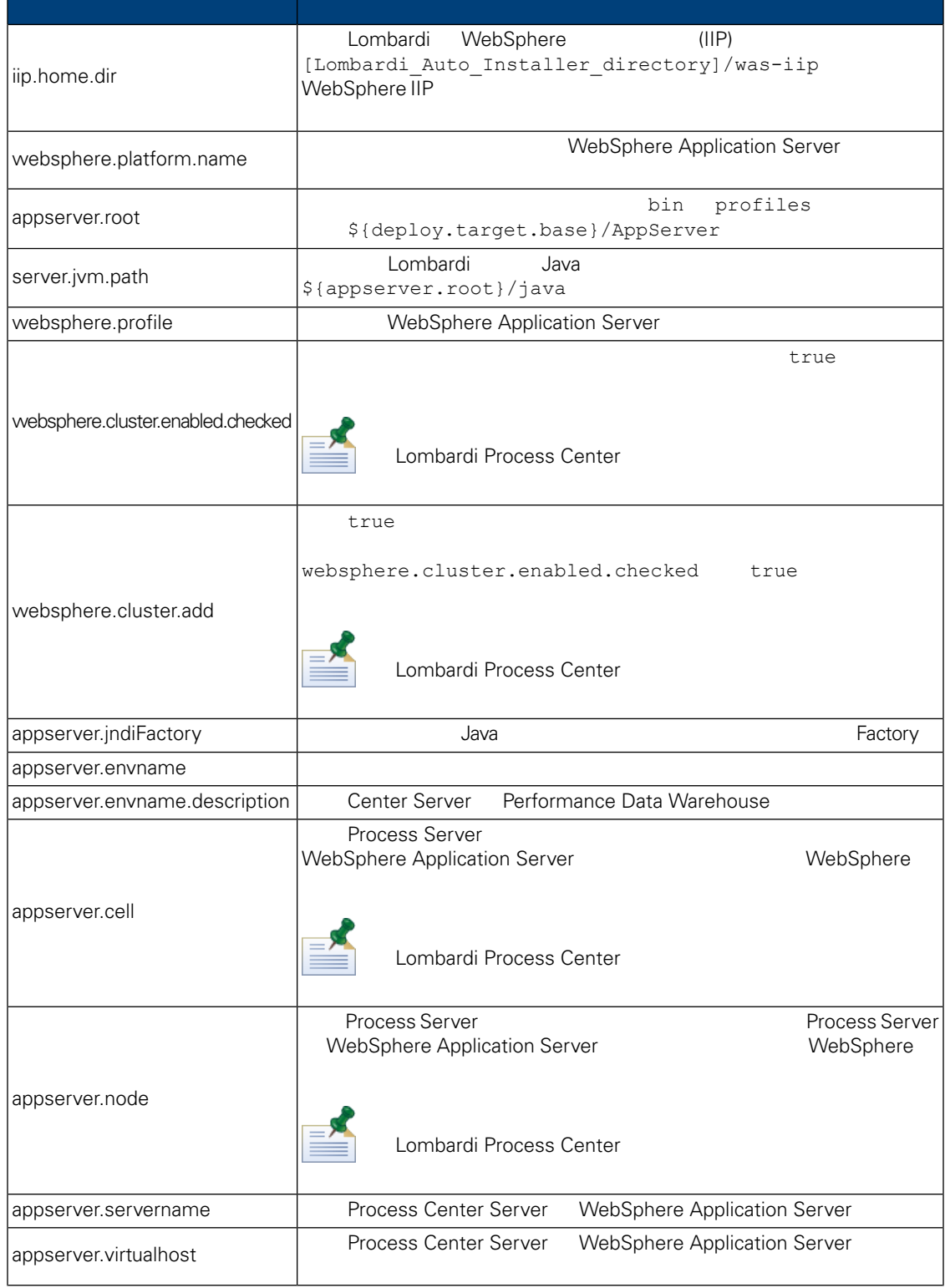

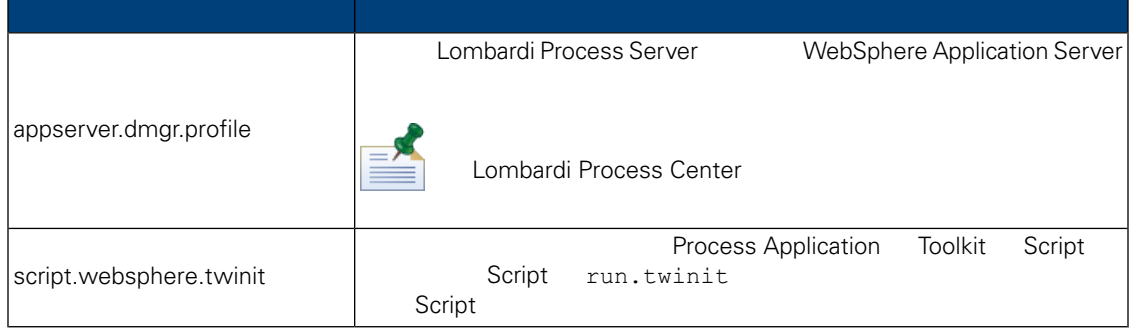

### **7.** Lombardi Process Center Server

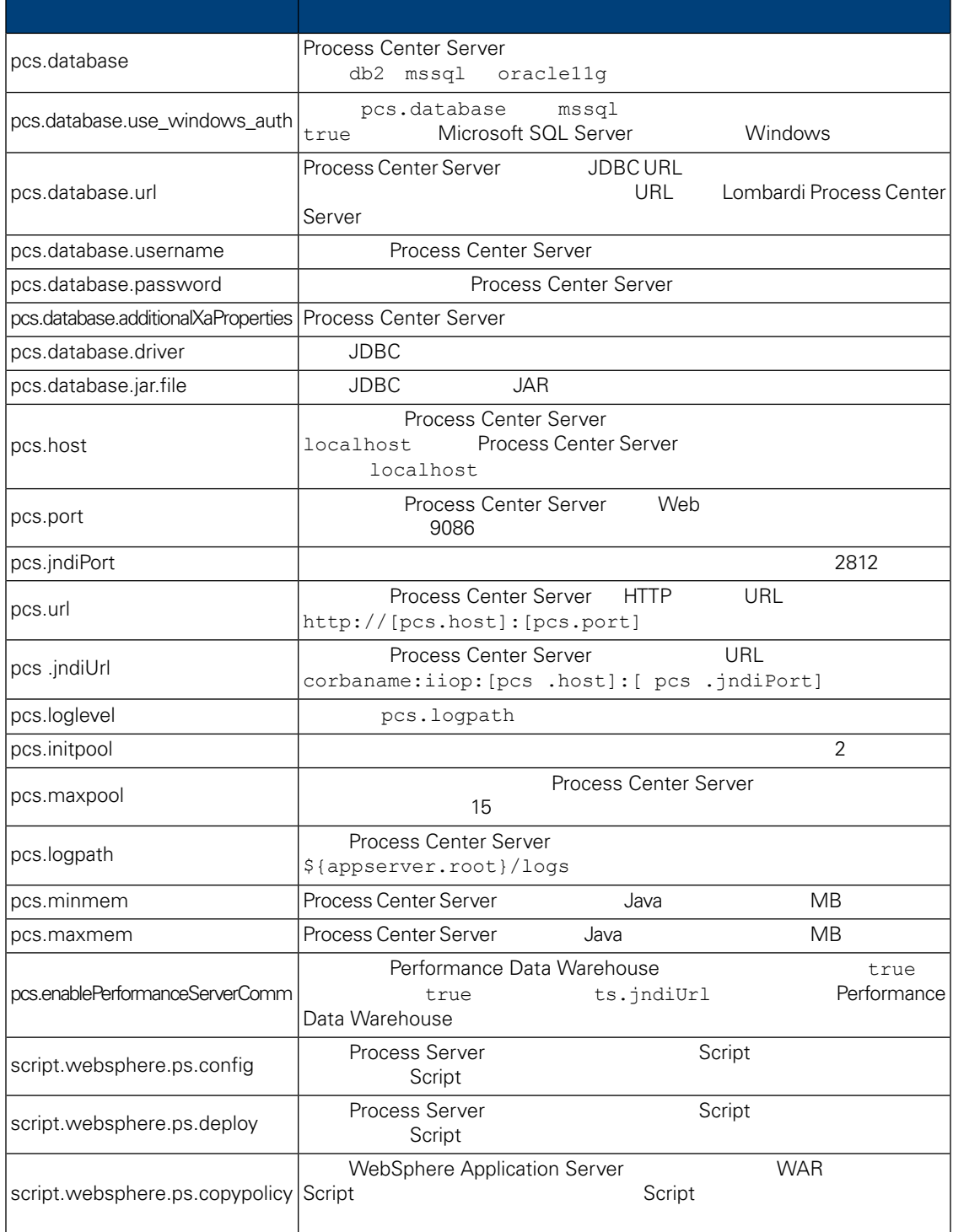

#### **8.** Lombardi Performance Data Warehouse

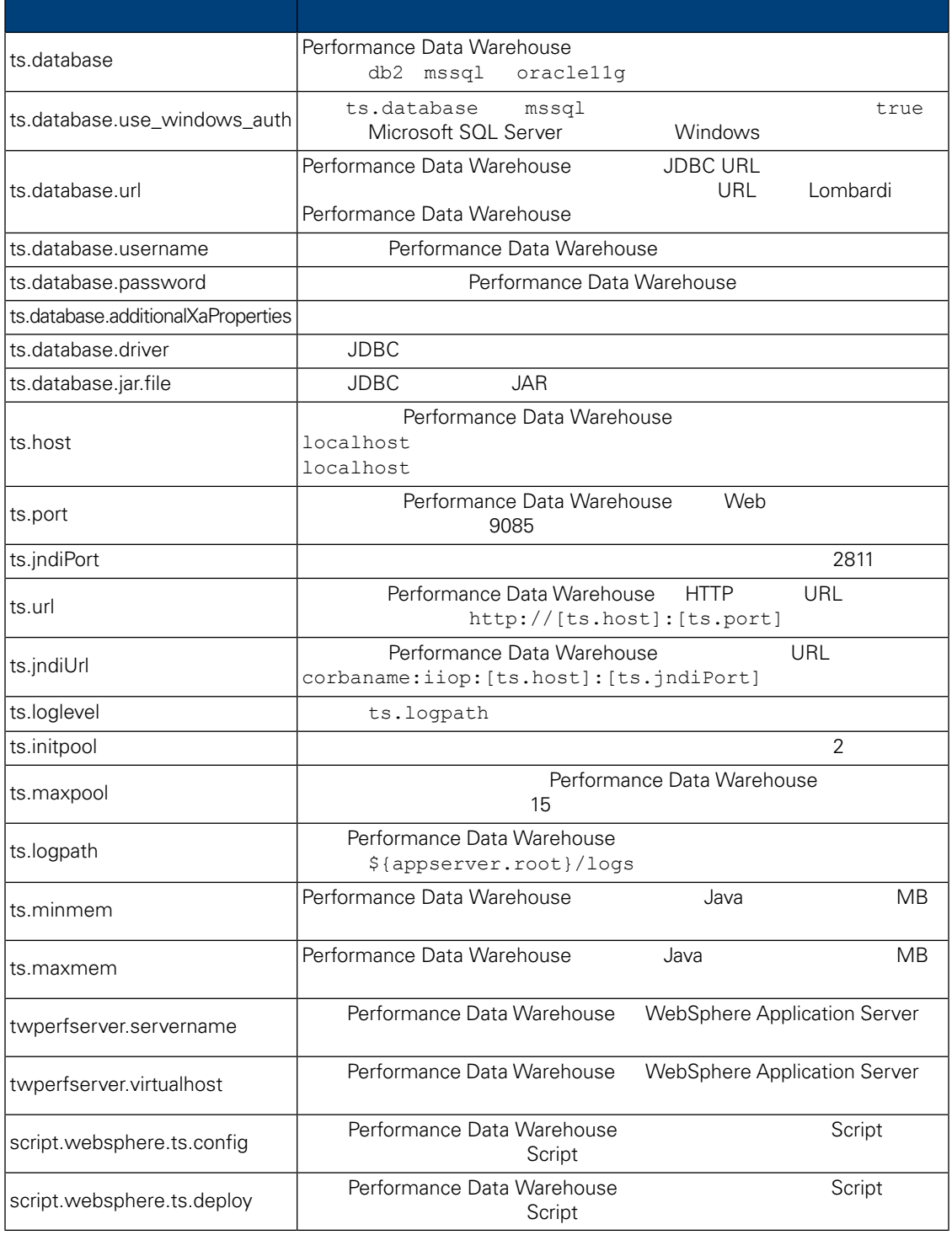

install.properties

表格 **9.** 不可修改的內容

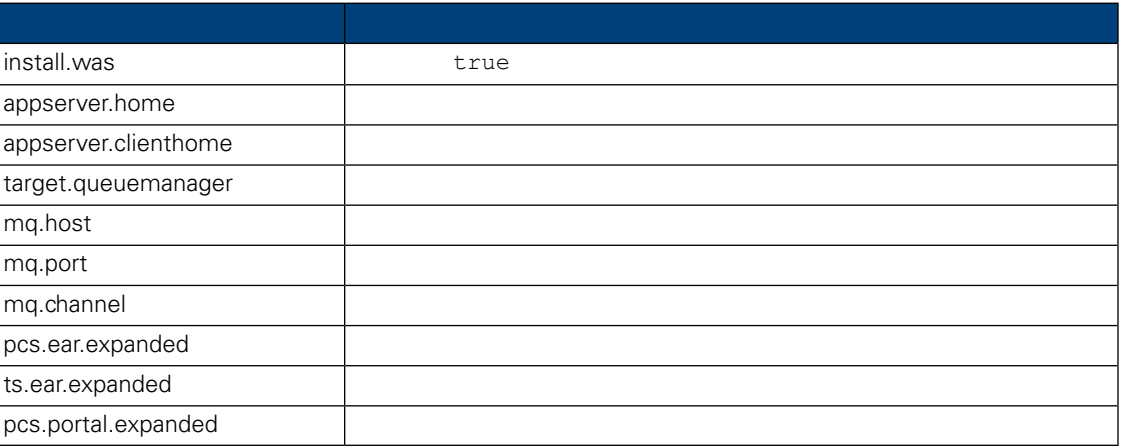

## Lombardi Process Center

<span id="page-21-0"></span>install.properties Lombardi Process Center

<span id="page-21-1"></span>1.  $\blacksquare$ 

2. install.bat Lombardi Process Center

Ant

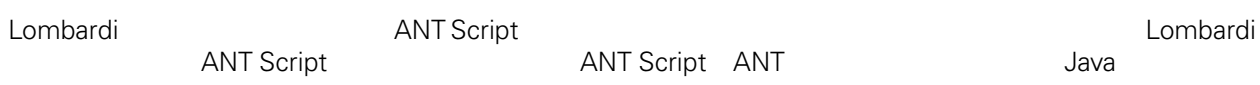

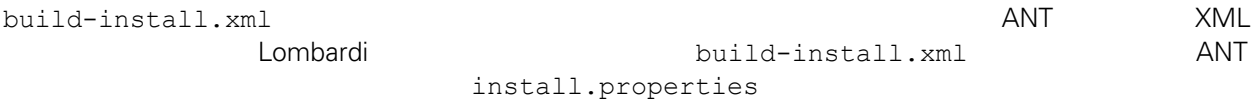

 $1.$ 

 $2.$ 

ant -buildfile build-install.xml

build-install.xml

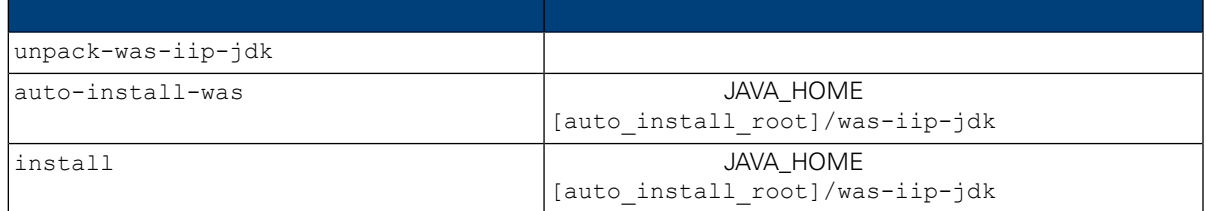

<span id="page-22-2"></span><span id="page-22-1"></span><span id="page-22-0"></span>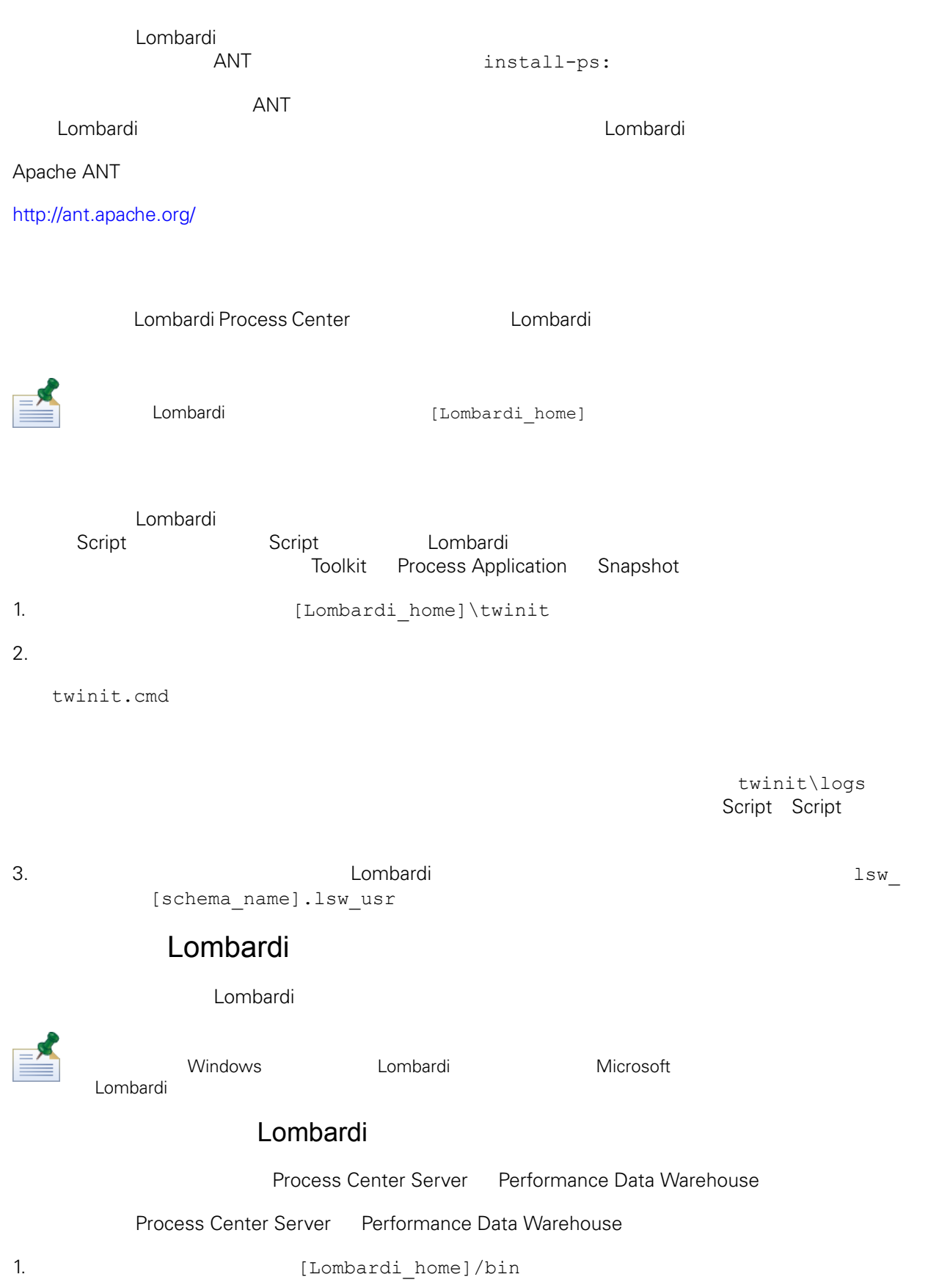

2. startLombardi.cmd Process Center Server Performance Data Warehouse 1. (Lombardi home]/bin 2. stopLombardi.cmd **Script** Script Script 5 Script 5 and  $\frac{1}{2}$ stopLombardi.cmd -user tw\_user -password tw\_user Lombardi Process Center Server Process Center Server 1. (Lombardi home]/process-center/bin 2. startProcessCenter.cmd Process Center Server 1. (Lombardi home]/process-center/bin 2. stopProcessCenter.cmd Lombardi Performance Data Warehouse Performance Data Warehouse 1. **1.** (Lombardi home]/performance-data-warehouse/bin 2. startPerformanceDataWarehouse.cmd Performance Data Warehouse 1. 從命令 提示字元中,導覽至 [Lombardi\_home]/performance-data-warehouse/bin 目錄。 2. stopPerformanceDataWarehouse.cmd LDAP WebSphere Lombardi Edition entity and the Lombardi Lombardi Australian entity and the Lombardi Lombardi Combardi 者。若要使用其他LDAP安全提供者,䓟需要將提供者新增至聯合儲存庫。下列步驟說明如何使用WebSphere LDAP Microsoft Active Directory 1. tw\_user WebSphere tw\_user tw\_user tw\_user 2.  $>$  $3.$  $4.$ 

<span id="page-23-0"></span> $5.$ 

#### 6. Nicrosoft Active Directory

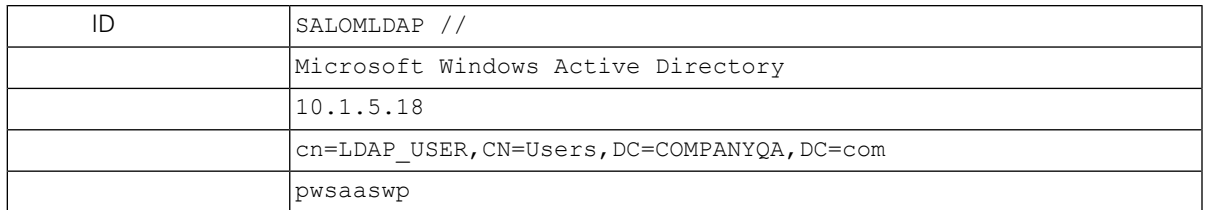

#### $7.$

 $8.$ 

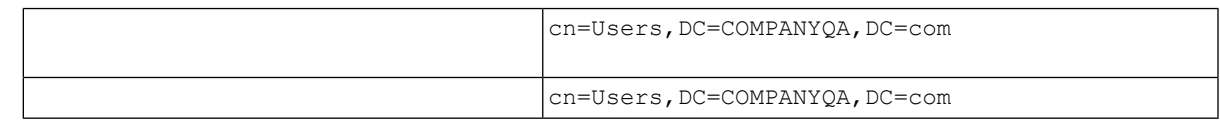

#### $9.$

- $10.$
- 11. [Lombardi](#page-22-2) Lombardi Lombardi Lombardi
- <span id="page-24-0"></span>12. https://www.assett.combardi https://www.assett.com/en/anetworks/web/2012/03/2012 and the environmental control of the environmental control of the environmental control of the environmental control of the environmental WebSphere Lombardi Edition
- 13. [Lombardi](#page-22-2) Lombardi Lombardi

## Lombardi

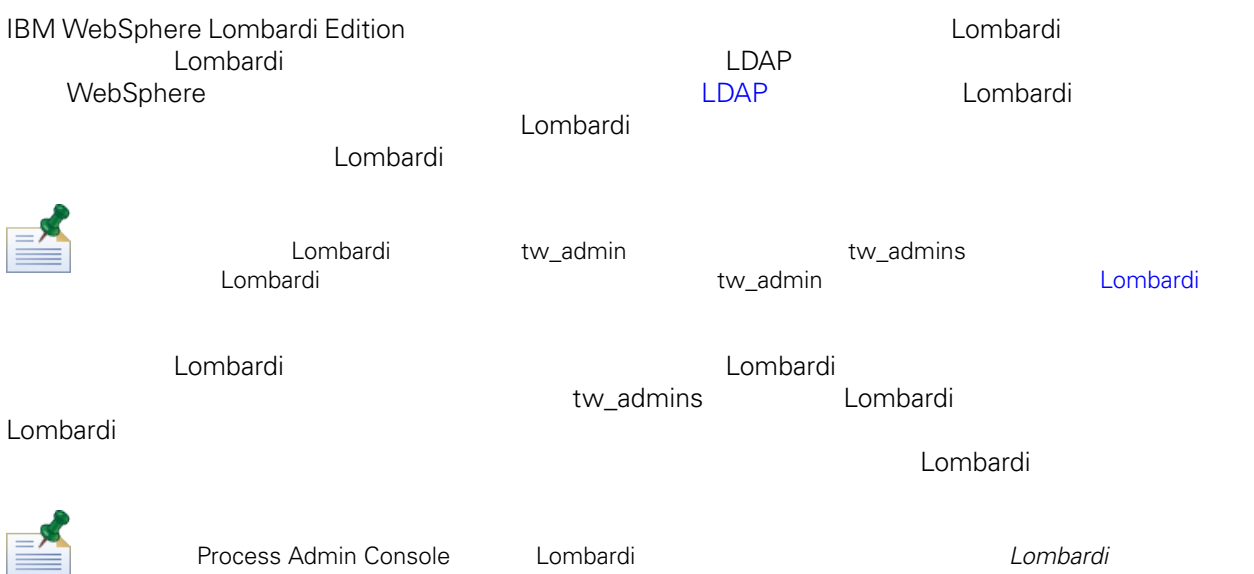

Process Admin Console **Lombardi 12.1 Lombardi Education** Lombardi enter the American entries and the Lombardi enter

Lombardi

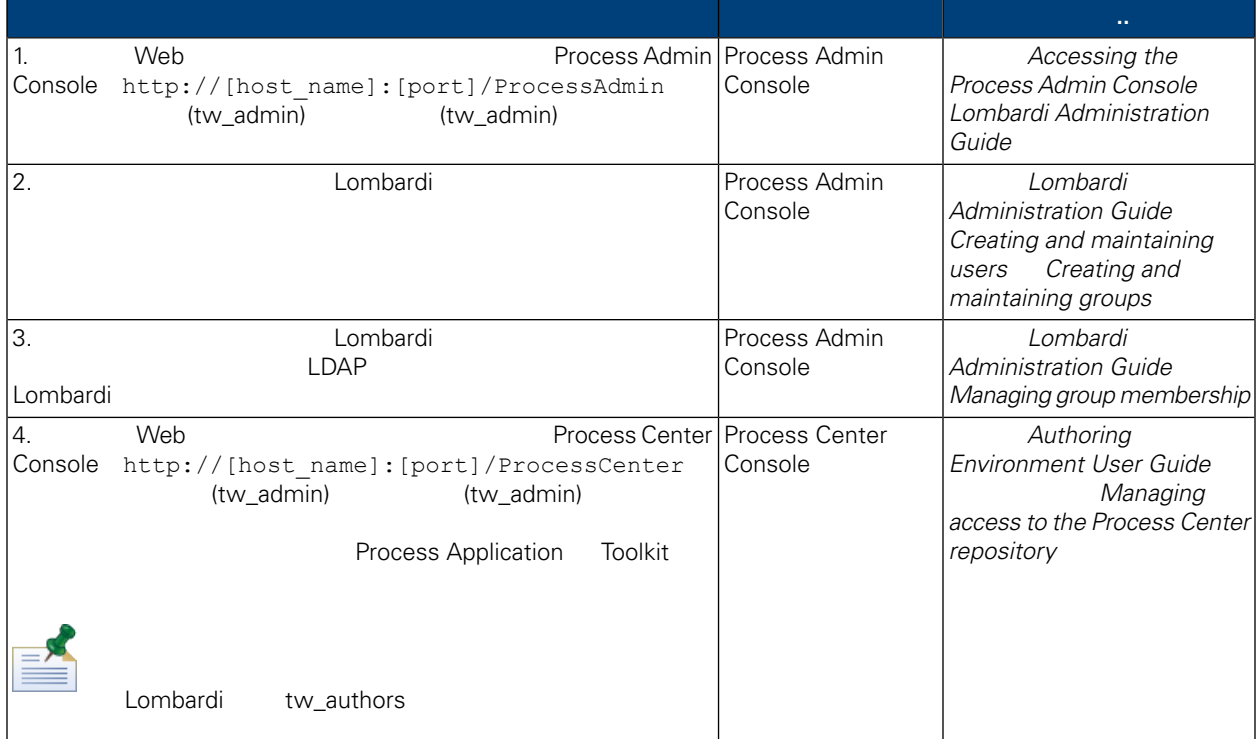

### Lombardi

<span id="page-25-0"></span>Lombardi **Lombardi 2002** Process Admin Console tw\_admin

- 1. The Meb 2012 View Meb 2012 Meb 2013 Process Admin Console http://[host\_name]:[port]/ProcessAdmin (tw\_admin) (tw\_admin)
- 2. Process Admin Console
- $3.$

4.  $\Rightarrow$ 

Lombardi **Lombardi Administration Guide** Managing default *users and groups*

- $5.$
- 

 $6.$ 

dombardi Eumbardi energi eta eta aldera antzera aldera antzera aldera artean eta aldera artean eta aldera artean eta aldera artean eta aldera artean eta aldera artean eta aldera artean eta aldera artean eta aldera artean e Lombardi EncryptPassword

tw\_admin tw\_user states and tware twisted fechnote <http://www-01.ibm.com/support/docview.wss?uid=swg21448216>

WebSphere Lombardi Edition Version 7.2.0 24

<span id="page-26-0"></span> $L$ ombardi $\Box$ 

 $\begin{array}{lll} \texttt{tw\_admin} & \texttt{Lombardi} \end{array}$ 

- Lombardi
- <span id="page-26-1"></span>• [Lombardi](#page-27-1)

```
Lombardi
```
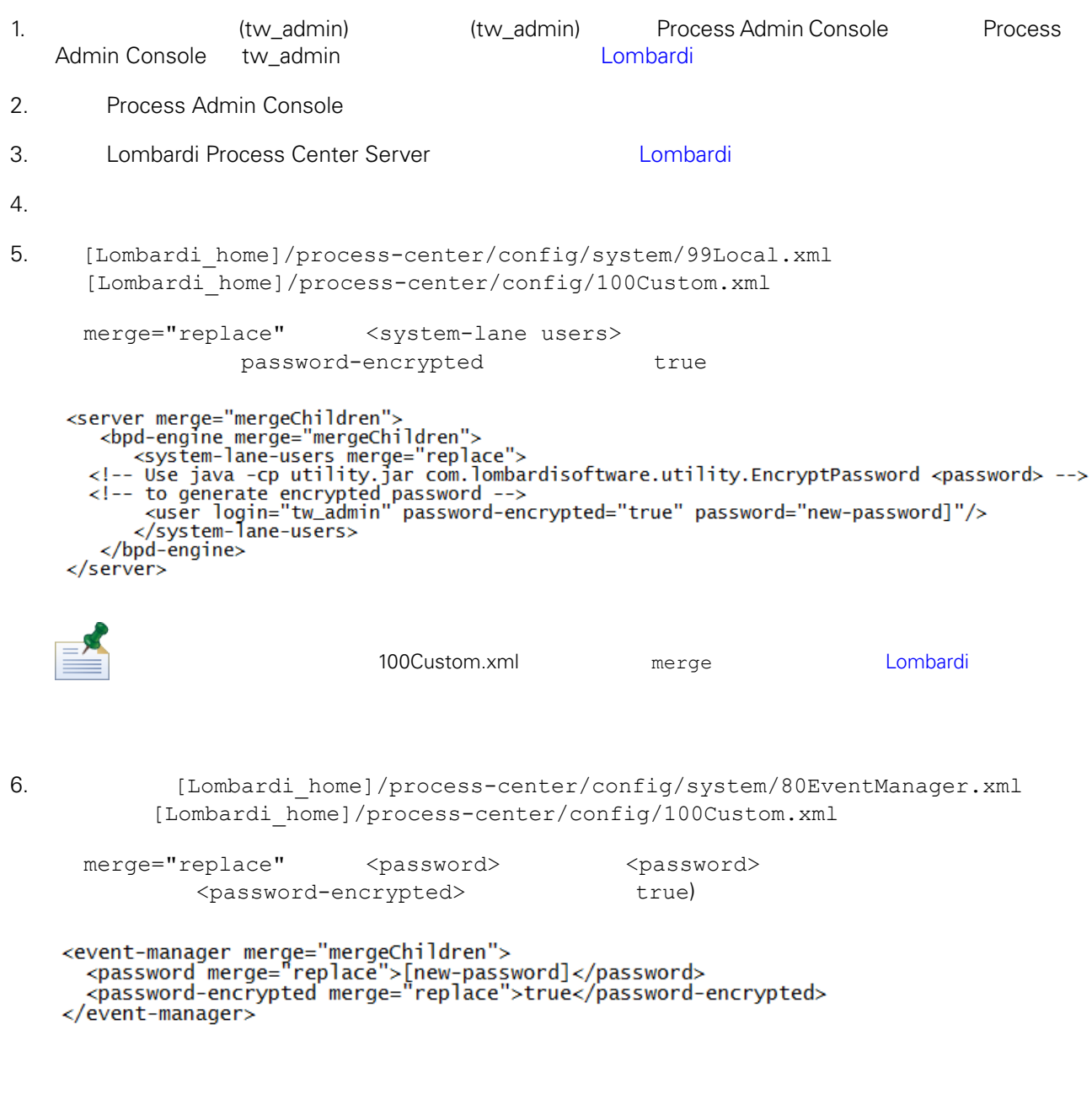

7.  $100Custom.xml$ 

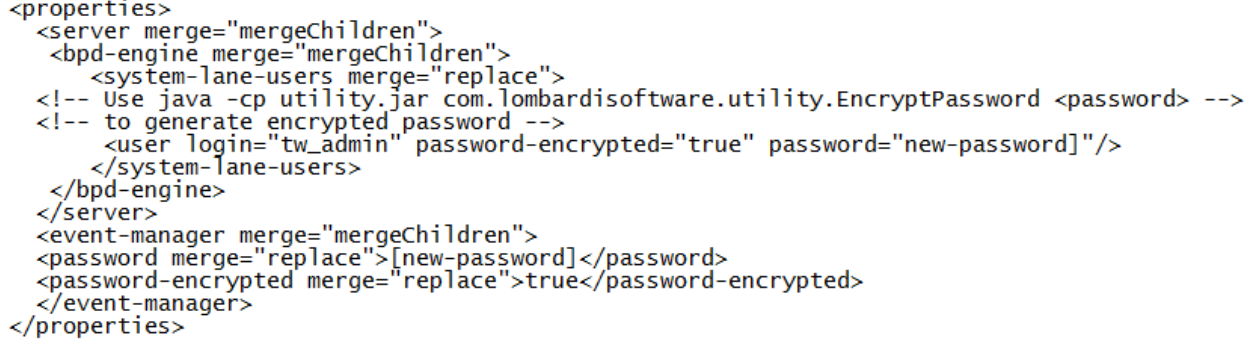

<span id="page-27-1"></span>8. [Lombardi](#page-22-2) Process Center Server(metal) and the Lombardi Lombardi

#### Lombardi

100Custom.xml tw\_admin [Lombardi home]

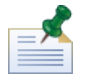

twinit 目錄中的䈕案是在起始設定 Lombardi 資料庫時建立的,這是在安裝期間可以 用的選項,或在安裝之

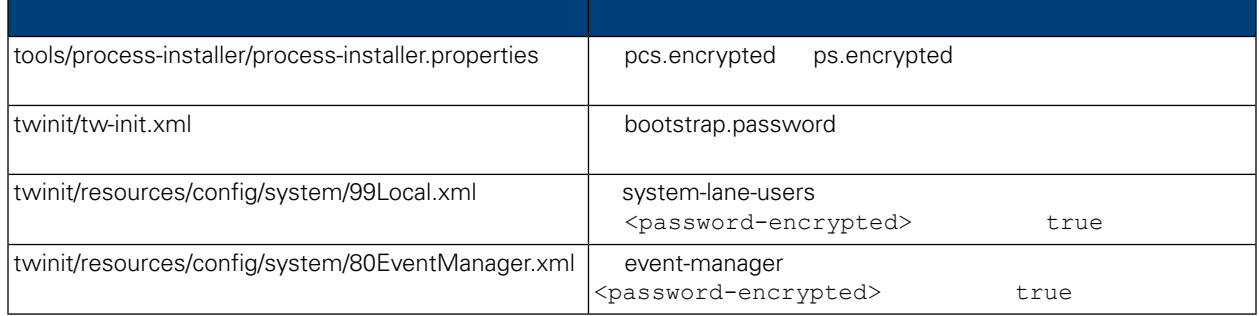

<span id="page-27-0"></span>安裝 Lombardi 產品元件時,依預設一般會加密已安裝䈕案中的密碼。如果䓟需要變更這些密碼,䓟可以使 Lombardi EncryptPassword

1. (Lombardi home]/twinit/lib

java -cp utility.jar com.lombardisoftware.utility.EncryptPassword <password>

<password>

java -cp utility.jar com.lombardisoftware.utility.EncryptPassword JohnDoe

taVCmTLTWWgkTvfvavu/7g==:sROM4ZbvqRDFYMobWXqvwg==

utility.jar utility.jar

#### ClassNotFound  $\qquad$ [Lombardi home]/AppServer/java/bin/java

java -cp c:\[Lombardi\_home]\twinit\lib\utility.jar com.lombardisoftware.utility.EncryptPassword JohnDoe

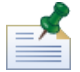

**EncryptPassword** 

2. Lombardi

[Lombardi\_home]/process-center/config/100Custom.xml)。

<span id="page-28-0"></span>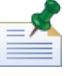

Lombardi 98Database.xml 80EventManager.xml 99Local.xml 中的已加密密碼時,䓟應將必要的區段從這些䈕案複製到100Custom.xml䈕案,並在那裡進行變更,

WebSphere Lombardi Edition the Kerberos Theory SSO SSO Windows WebSphere Lombardi Edition Kerberos **2.2 Lombardi Manual Lombardi Console Process Portal** Process Portal Process Admin Console Performance Admin Console

Technote <http://www-01.ibm.com/support/docview.wss?uid=swg21448203>

# <span id="page-29-0"></span>**Lombardi Process Center**

Lombardi

# <span id="page-29-1"></span>Lombardi

```
Lombardi
```

```
[Lombardi home]/process-center/config/system/00Static.xml
                    [Lombardi_home]/process-center/config/100Custom.xml
Lombardi 100Custom.xml
```
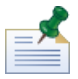

100Custom.xml<br>
Lombardi

100Custom.xml

100Custom.xml Lombardi

```
"append"
"mergeChildren"
"replace"
                 100Custom.xml 99Local.xml
Lombardi Process Center Server(1999) and Lombardi Lombardi enter Server(1999)
2. [Lombardi\_home]/process-center/config/system/99Local.xml<properties>
     <common merge="mergeChildren">
        <environment-name>[existing_name]</environment-name>
        . . .
     </common>
   </properties>
3. a a 100Custom.xml file
   <properties>
       <common merge="mergeChildren">
           <environment-name merge="replace">[new_name]</environment-name>
       </common>
   </properties>
Lombardi Process Center Server(international combardi Lombardi
```
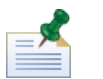

Lombardi

 $\blacksquare$ baka, manyang ang manang ang mang-agamatan ang mang-agamatan ng agamatan ng manang ang manang ang manang ang manang manang ang manang ang manang ang manang ang manang manang ang manang manang ang manang ang manang a

# <span id="page-30-0"></span>**Process Center Server Performance Data Warehouse**

<span id="page-30-2"></span><span id="page-30-1"></span>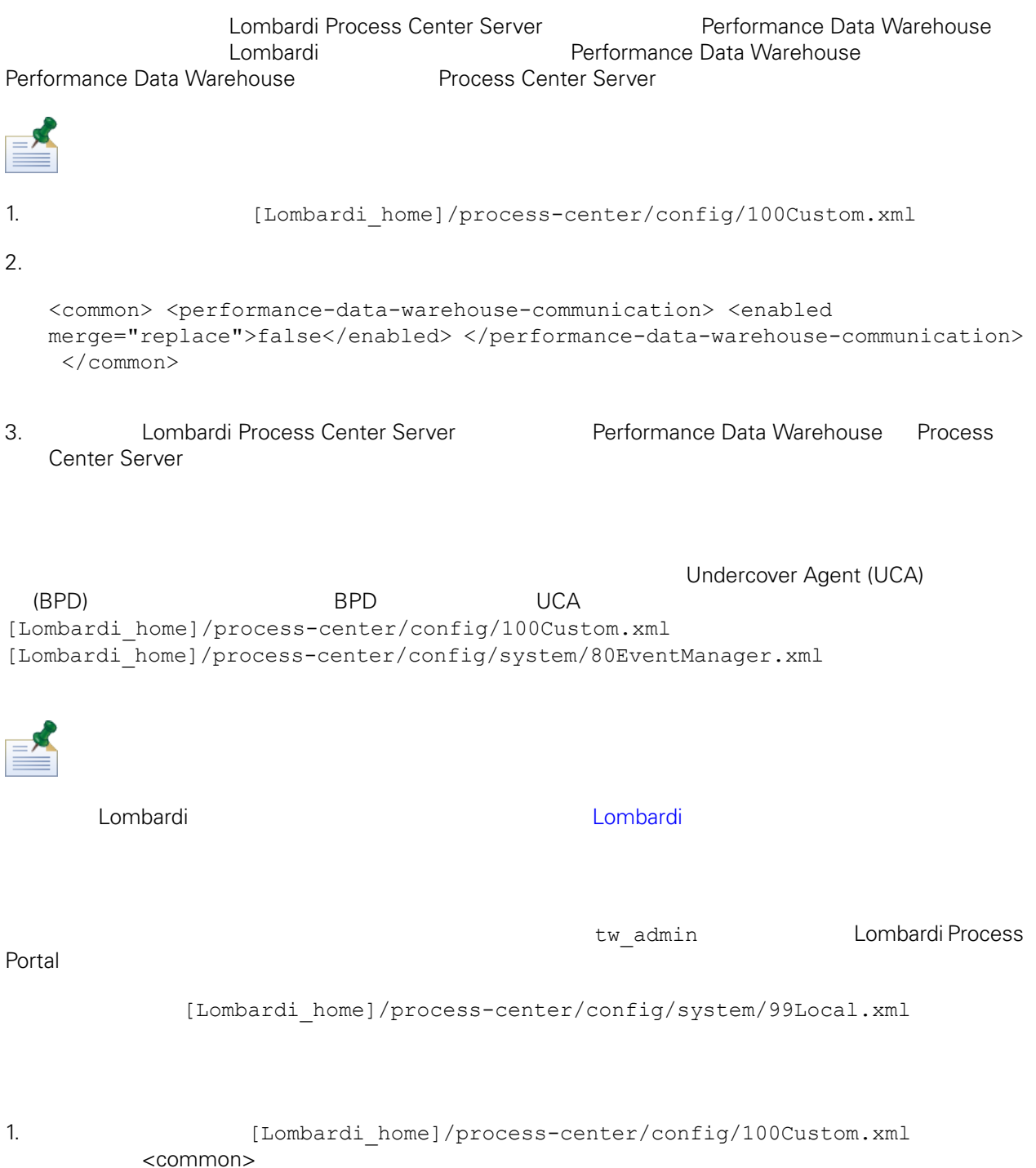

```
<common merge="mergeChildren">
    <user-to-create-task
merge="replace">[custom_task_sender_name]</user-to-create-task>
  </common>
```
 $2.$ 

3. Lombardi

# Lombardi

<span id="page-32-0"></span>de Lombardi, the company compare lombardi, the compare lombardi, the compare  $\mathbb{R}$  Lombardi,  $\mathbb{R}$ 

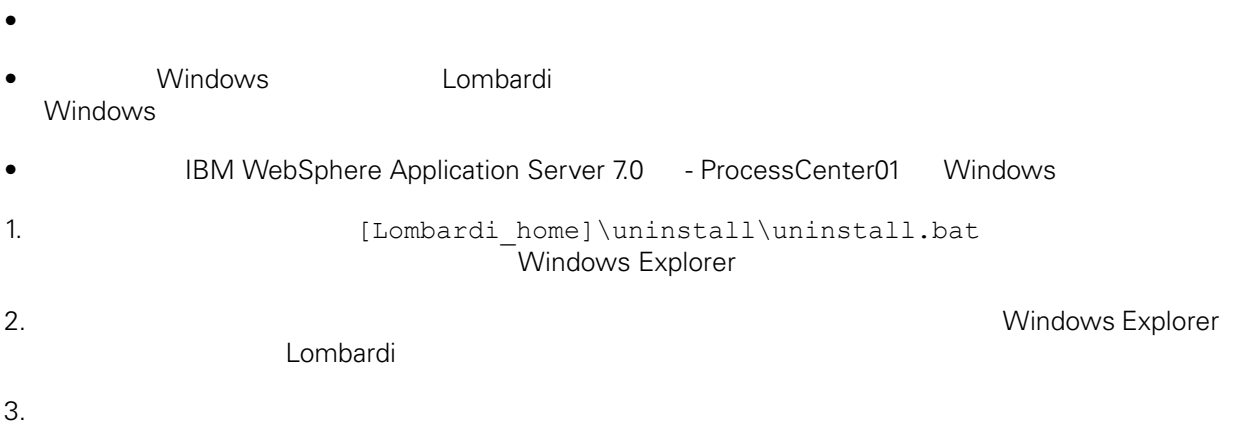

<span id="page-33-1"></span><span id="page-33-0"></span> $1\text{BM}$  is a contract of the set of the  $1\text{BM}$ 

 $\mathsf{IBM}$ 

 $R$  IBM  $\mathbb{R}$ IBM  $\blacksquare$  $\mathsf{IBM}$ 

 $I$ BM $I$ 

*IBM Director of Licensing IBM Corporation North Castle Drive Armonk, NY 10504-1785 U.S.A.*

#### 如果是有關雙位元組 (DBCS) 資訊的授權 詢,請洽詢所在國的 IBM 智慧財產部門,或書面提出授權 詢,

*IBM World Trade Asia Corporation Licensing 2-31 Roppongi 3-chome, Minato-ku Tokyo 106-0032, Japan*

#### INTERNATIONAL BUSINESS MACHINES CORPORATION

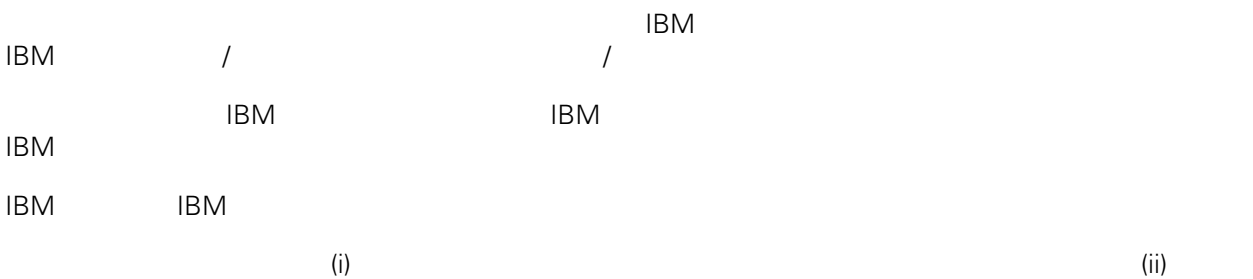

*Intellectual Property Dept. for WebSphere Software IBM Corporation 3600 Steeles Ave. East Markham, Ontario Canada L3R 9Z7*

IBM 基於雙方之 IBM 國際程式授權合約(或任何同等合約)條款, 提供本文件所提及的授權程式與其所有

 $ABM$   $BBM$  $EBM$ 

IBM  $\blacksquare$ 

 $\mathsf{IBM}$ 

 $IBM$ 

<span id="page-34-0"></span>© (your company name) (year). Portions of this code are derived from IBM Corp. Sample Programs. © Copyright IBM Corp. enter the year or years. All rights reserved.

IBM IBM ibm.com International Business Machines Corporation /<br>
IBM IBM and in the set of  $\mathbb{R}^n$  is the set of  $\mathbb{R}^n$  if  $\mathbb{R}^n$  is the set of  $\mathbb{R}^n$  $\blacksquare$ тм $\blacksquare$ IBM TCopyright and trademark information" [http://www.ibm.com/legal/copytrade.shtml.](http://www.ibm.com/legal/copytrade.shtml) Linux Linus Torvalds / Microsoft Windows Microsoft Corporation / UNIX The Open Group Java Java 30 Java 30 Java 30 Java 30 Java 30 Java